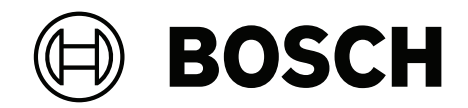

# **AVIOTEC 8000i IR**

FCS‑8000‑VFD‑I

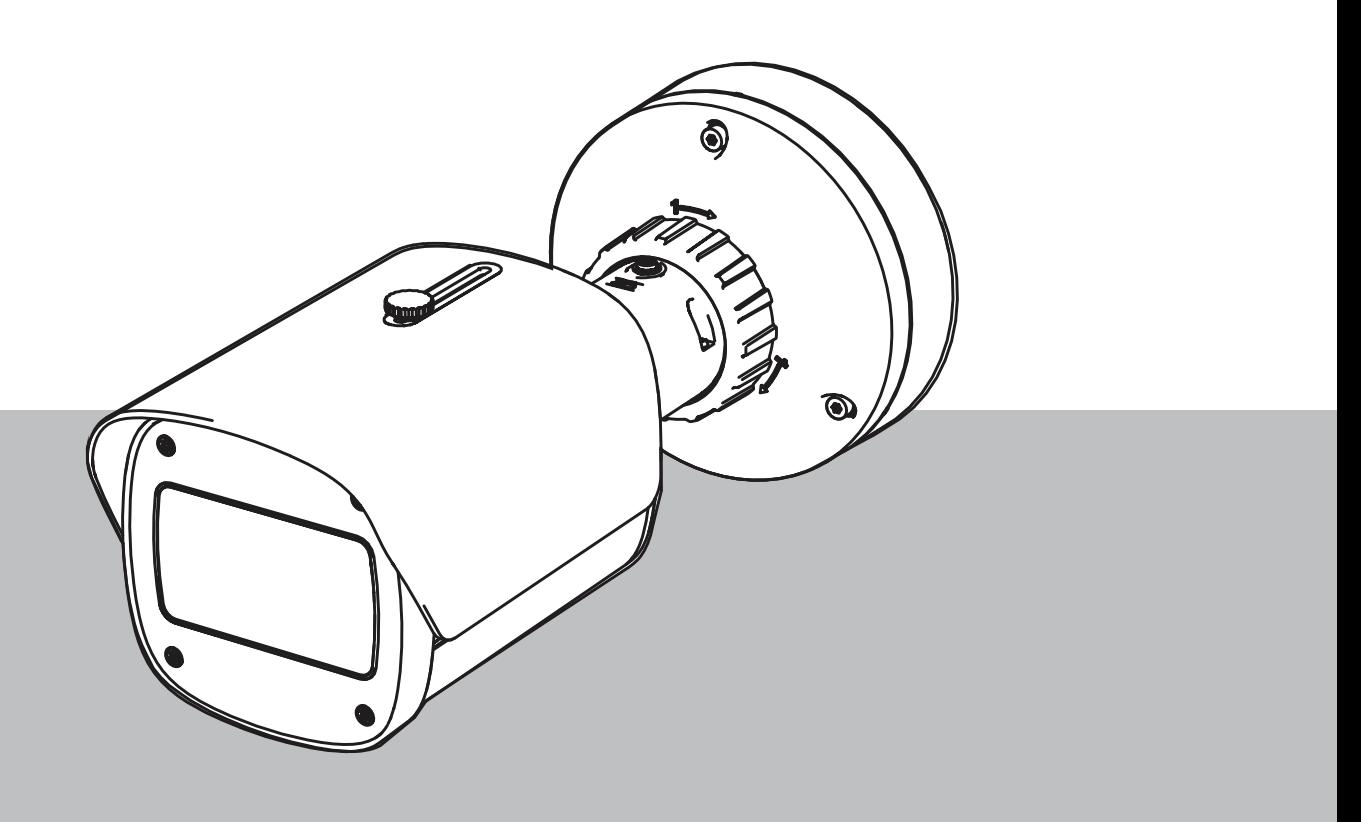

**fr** Mise en service

## **Table des matières**

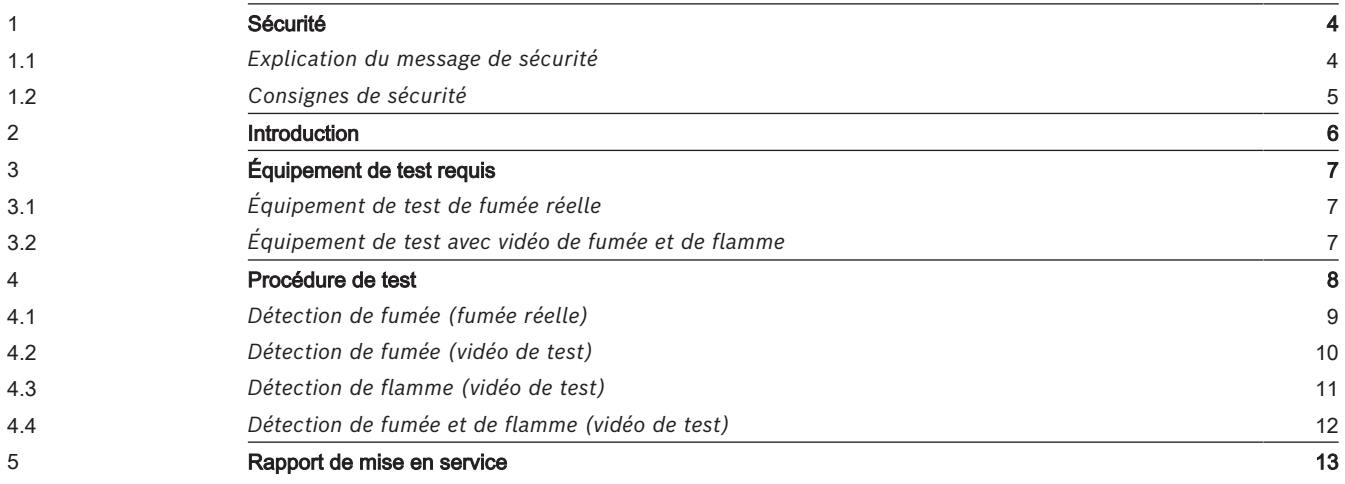

### **1 Sécurité**

<span id="page-3-0"></span>**IMPORTANT :** Les systèmes vidéo d'indication d'incendie sont des systèmes d'analyse de contenu vidéo. Ils donnent des indications sur de potentiels incendies et sont conçus pour soutenir les systèmes de détection d'incendie ainsi que le personnel des centres de surveillance dans la reconnaissance de situations potentiellement dangereuses. Par rapport aux systèmes de détection d'incendie classiques, les systèmes d'indication d'incendie vidéo sont confrontés à un grand nombre de difficultés en raison du cadre et du contexte. Il ne peuvent pas garantir la détection dans tous les types de situation. Le système de détection d'incendie vidéo doit être considéré comme un dispositif qui améliore la détection précoce d'un incendie. Il ne doit donc pas être considéré comme un système garantissant la détection systématique d'incendies dans tous les types de situations. Il peut en outre détecter de fausses alarmes. Les systèmes d'alarme incendie classiques ne doivent en aucun cas être remplacés par des systèmes d'alarme incendie par vidéo.

De plus, pour le marché des États Unis uniquement, Bosch Building Technologies ne garantit pas que le système d'indication d'incendie par vidéo empêchera toute blessure corporelle ou perte de propriété suite à un incendie ou autre ; ou que ce produit fournira systématiquement un avertissement ou une protection adéquats. L'acheteur doit comprendre qu'un système de détection d'incendie bien installé et entretenu ne peut que réduire le risque d'incendie ou de tout autre événement susceptible de se produire en l'absence d'alarme. Cependant, ce n'est pas une assurance ou une garantie que ces événements ne se produiront pas ou qu'il n'y aura pas de blessure ou perte de biens dans de tels cas.

**Par conséquent, Bosch Building Technologies ne sera pas tenu responsable pour blessures, dommages aux biens ou autres pertes, sur motif que le produit n'aurait pas donné l'alerte.**

### **1.1 Explication du message de sécurité**

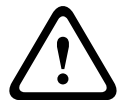

#### <span id="page-3-1"></span>**Attention!**

Indique une situation dangereuse qui, si elle n'est pas évitée, peut entraîner des blessures mineures ou modérées.

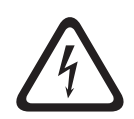

#### **Danger!**

Indique une situation dangereuse qui, si elle n'est pas évitée, entraîne la mort ou des blessures graves.

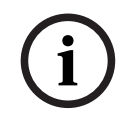

#### **Remarque!**

Indique une situation qui, si elle n'est pas évitée, peut entraîner des dommages pour l'équipement ou l'environnement, ainsi qu'une perte de données.

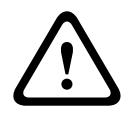

#### **Avertissement!**

Indique une situation dangereuse qui, si elle n'est pas évitée, peut entraîner la mort ou des blessures graves.

<span id="page-4-0"></span>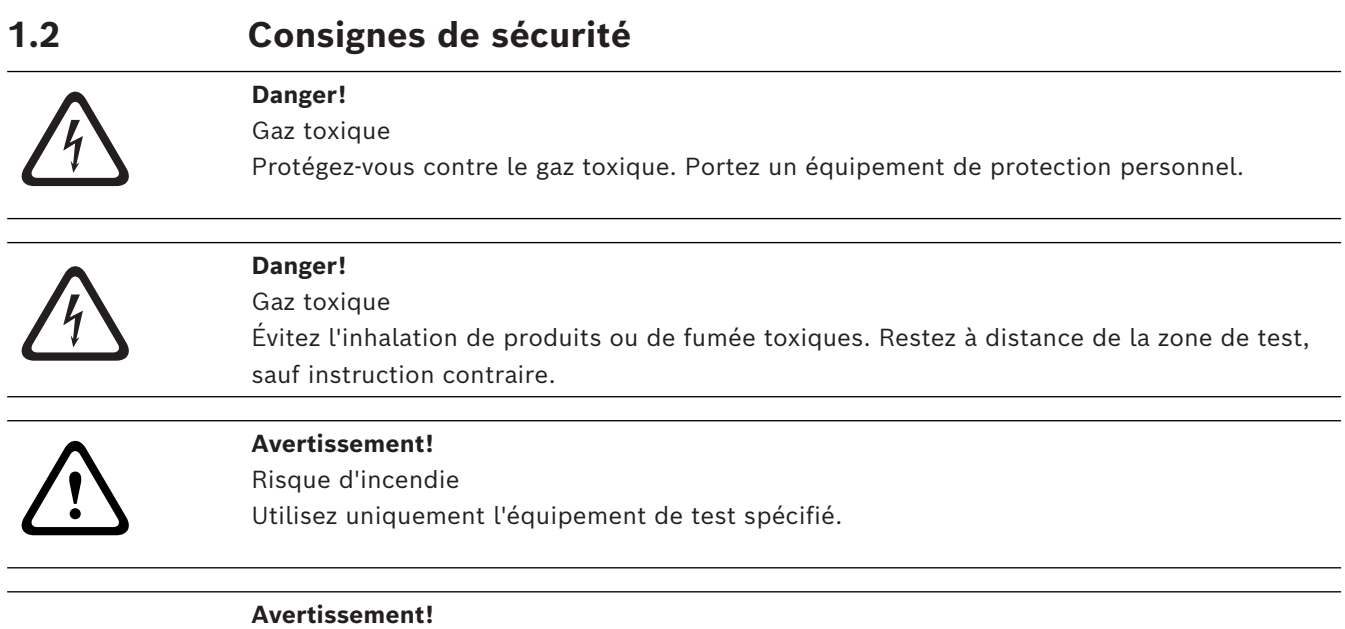

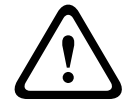

Dommages corporels et dégâts matériels Pour éviter les dommages corporels et les dégâts matériels, suivez toutes les consignes de sécurité et la documentation utilisateur, y compris les documents et les consignes de sécurité fournis avec l'équipement de test.

## **2 Introduction**

#### <span id="page-5-0"></span>**Droits d'auteur**

Le fabricant est propriétaire de l'intégralité des droits d'auteur relatifs à la présente documentation et n'assume aucune responsabilité en cas de dommage ou de défaillance découlant d'un non respect des instructions du présent document.

Ce document s'adresse aux personnes qui ont de l'expérience en matière de planification et d'installation des systèmes d'alarme incendie conformes à la norme EN 54 ainsi que des connaissances supplémentaires dans le domaines des tests de détection d'incendie et de fumées. Il contient des informations sur la mise en service du système de détection d'incendie par vidéo à l'aide de tests de détection de flammes ou de fumée.

Les tests de détection de flammes ou de fumée peuvent être effectués à l'aide d'une fumée et d'un feu réels ou à l'aide de vidéos de fumées ou de feux affichées sur un moniteur. Nous vous recommandons vivement de tester la détection de fumée à l'aide d'une fumée réelle et la détection de flamme uniquement à l'aide d'une vidéo de test. Les tests de flamme à l'aide d'un feu réel sont dangereux et impliquent un effort de sécurité important.

## **3 Équipement de test requis**

<span id="page-6-0"></span>L'éclairement est mesuré à l'aide d'un luxmètre dans l'application à une hauteur de 1 mètre avec le capteur pointant verticalement vers le haut.

Le matériel suivant est requis lors des tests et il est défini pour une caméra.

La quantité des éléments d'équipement de test dépend du nombre d'objets de test. Ajustez la quantité comme il convient.

### **3.1 Équipement de test de fumée réelle**

<span id="page-6-1"></span>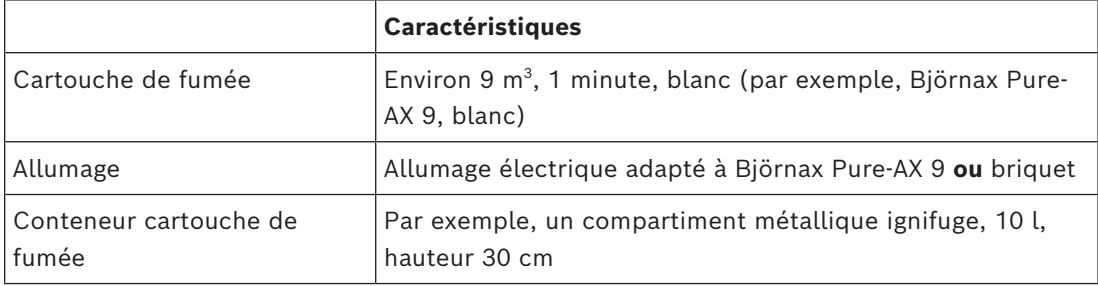

### **3.2 Équipement de test avec vidéo de fumée et de flamme**

<span id="page-6-2"></span>Le moniteur ou la tablette de test doit respecter la configuration minimum suivante :

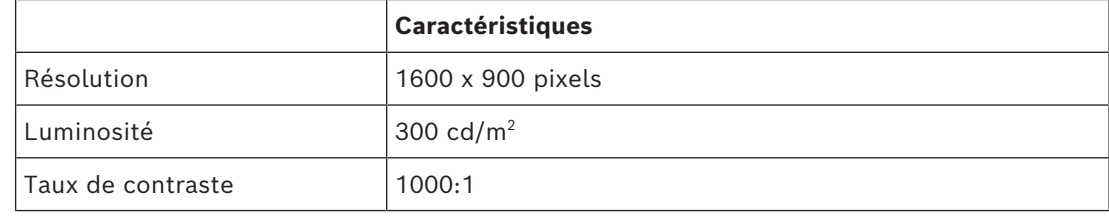

Il est recommandé d'utiliser un cache moniteur dans un environnement très lumineux afin d'éviter tout reflet sur l'écran du moniteur et d'améliorer la visibilité de la vidéo de test.

### **4 Procédure de test**

#### <span id="page-7-0"></span>**Préparation de la scène de test**

Assurez-vous que la caméra est correctement installée. Pour les tests de fonctionnement, les systèmes d'alarme incendie et les détecteurs existants doivent être placés en mode révision. Cela concerne également les systèmes d'alarme incendie dans lesquels le client a peut-être intégré la caméra directement à la centrale incendie.

- Identifiez un emplacement approprié et clairement visible dans la zone de détection de la caméra.
- Retirez tout matériau combustible de la zone de test.
- Assurez-vous que seules les personnes autorisées ont accès à la zone de test.
- Le dispositif de lecture et la caméra doivent être installés de façon stable et ne pas bouger pendant le test.
- Dans des conditions ambiantes à forte luminosité, utilisez un cache de moniteur.
- Assurez-vous qu'aucune dispersion de lumière n'est dirigée vers l'écran.
- Placez le moniteur à un endroit dans la pièce où la vidéo des flammes et/ou de la fumée est clairement visible sur l'image en direct de la caméra. La flamme et/ou la fumée affichées sur le moniteur doivent occuper au moins 5 à 10 % de l'image de la caméra.

#### **Paramètres du menu de la caméra**

Pour une description détaillée, voir le manuel d'utilisation.

- Supprimez tous les masques des paramètres de détection ou faites un test dans une zone de l'image où aucun masque n'est appliqué.
- Activez les paramètres de détection de flamme et de fumée et sélectionnez la taille et les intervalles de vérification qui sont nécessaires pour la scène.
- Démarrez l'assistant d'objectif et ajustez la mise au point focus sur l'écran, si nécessaire.
- En cas de scintillement dans l'image vidéo de la caméra, activez le **Mode ALC** 50 Hz ou 60 Hz. Choisissez une option permettant de réduire au mieux le scintillement.
- Des motifs dans l'image de la caméra peuvent entraîner des interférences d'image causés par l'effet Moiré. Un motif Moiré est le résultat de deux motifs superposés visibles à l'écran. Dans ce cas, réglez l'objectif comme il convient, jusqu'à la disparition des effets Moiré.

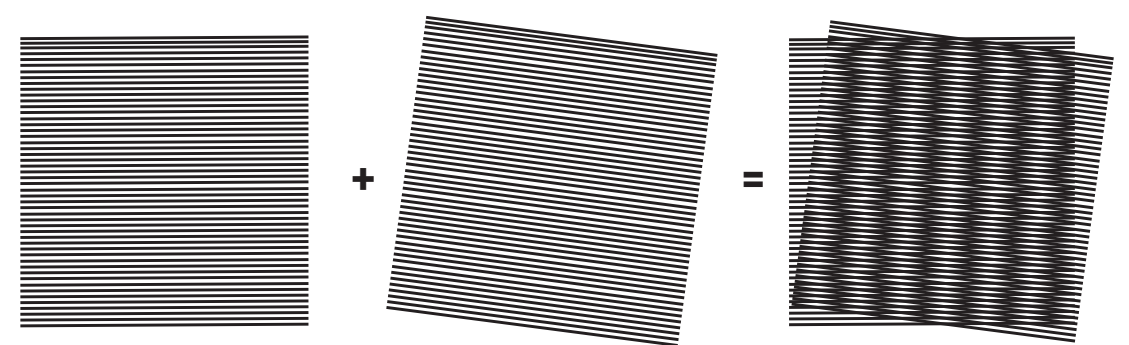

**Figure 4.1:** Effet Moiré causé par deux motifs superposés (exemple)

#### **Après les tests**

- Redémarrez la caméra (réinitialisez la mémoire automask)
- Retirez l'écran et réglez de nouveau la caméra sur la scène de surveillance
- Démarrez l'assistant d'objectif et ajustez la mise au point focus sur la scène, si nécessaire.
- Sélectionnez le **Mode ALC** approprié.

### **4.1 Détection de fumée (fumée réelle)**

<span id="page-8-0"></span>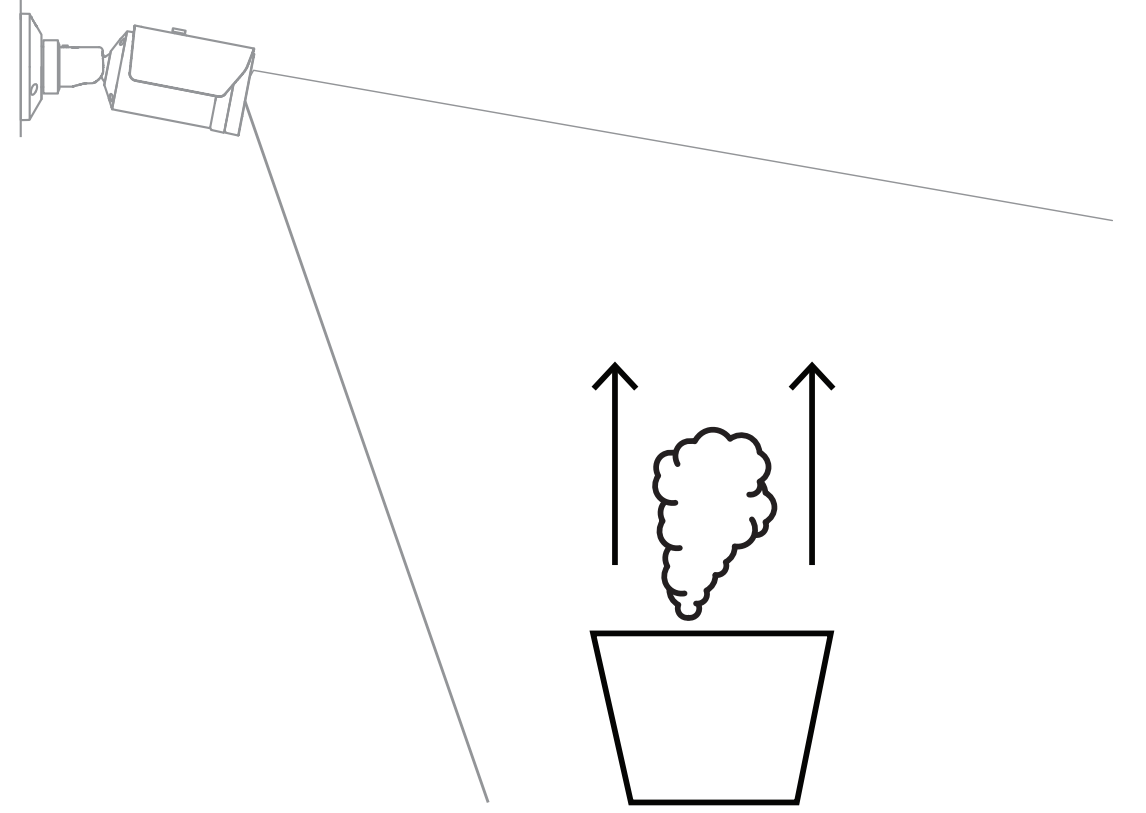

**Figure 4.2:** Configuration de test (détection de fumée, fumée réelle produite par des cartouches de fumée)

- 1. Placez le compartiment métallique ignifuge sur un sol solide et ignifuge.
- 2. Positionnez les deux cartouches de fumée **à la verticale** dans le compartiment métallique.
- 3. Allumez les cartouches de fumée à l'aide d'un briquet ou d'un dispositif d'allumage de cartouche de fumée.
- ð Le détecteur de fumée doit déclencher l'alarme dans un délai de 60 s, en fonction du temps de vérification utilisé.

### **4.2 Détection de fumée (vidéo de test)**

<span id="page-9-0"></span>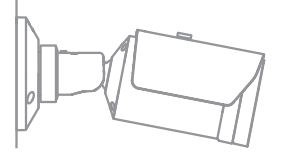

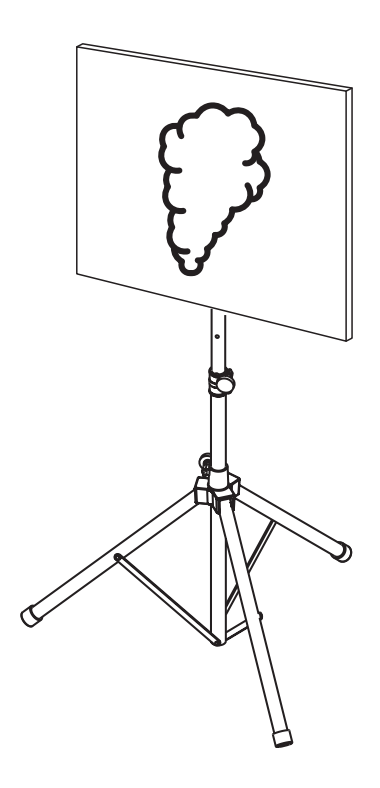

**Figure 4.3:** Configuration de test (détection de fumée, vidéo de test)

- 1. Placez un dispositif de lecture (écran d'ordinateur ou tablette) dans la zone de détection en face de la caméra.
- 2. Alignez le moniteur sur la caméra de test.
- 3. Lancez la lecture de la vidéo pour détection de fumée.
- ð Une alarme fumée doit se déclencher dans l'intervalle de vérification de fumée défini plus 15 s. Un client Video Client connecté doit afficher une zone rectangulaire autour de la zone de fumée.

### **4.3 Détection de flamme (vidéo de test)**

<span id="page-10-0"></span>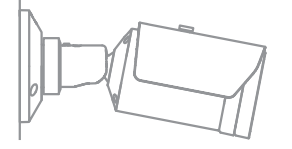

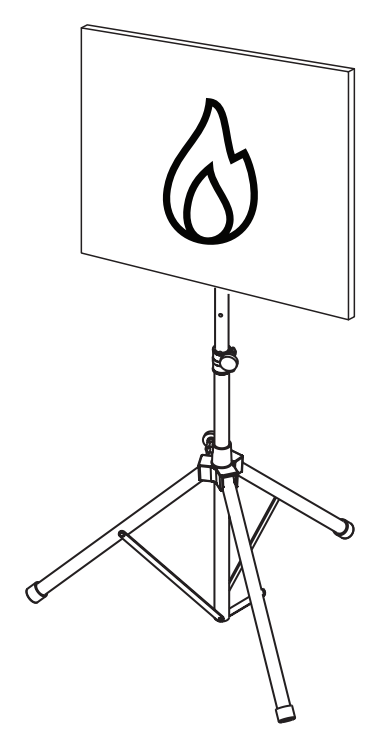

**Figure 4.4:** Configuration de test (détection de flamme, vidéo de test)

- 1. Placez un dispositif de lecture (écran d'ordinateur ou tablette) dans la zone de détection en face de la caméra.
- 2. Alignez le moniteur sur la caméra de test.
- 3. Lancez la lecture de la vidéo pour la détection de flamme.
- $\Rightarrow$  Une alarme flamme doit se déclencher dans l'intervalle de vérification de flamme défini plus 15 s. Un client Video Client connecté doit afficher une zone rectangulaire autour de la zone de flamme.

### **4.4 Détection de fumée et de flamme (vidéo de test)**

<span id="page-11-0"></span>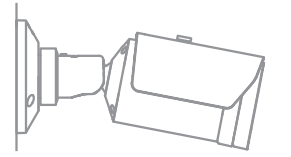

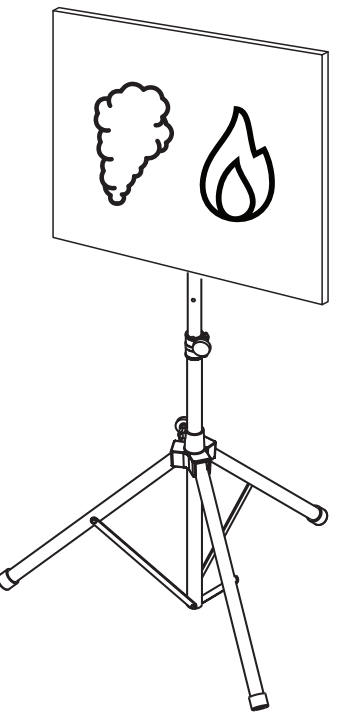

**Figure 4.5:** Configuration de test (détection de fumée de flamme, vidéo de test)

- 1. Placez un dispositif de lecture (écran d'ordinateur ou tablette) dans la zone de détection en face de la caméra.
- 2. Alignez le moniteur sur la caméra de test.
- 3. Lancez la lecture de la vidéo pour détection de fumée et de flamme.
- ð Une alarme fumée doit se déclencher dans l'intervalle de vérification de fumée défini plus 15 s. Une alarme flamme doit se déclencher dans l'intervalle de vérification de flamme défini plus 15 s. Un client Video Client connecté doit afficher une zone rectangulaire autour de la zone de flamme et une autre autour de la zone de flamme.

## **5 Rapport de mise en service**

<span id="page-12-0"></span>**Installation de la caméra et protocole de configuration**

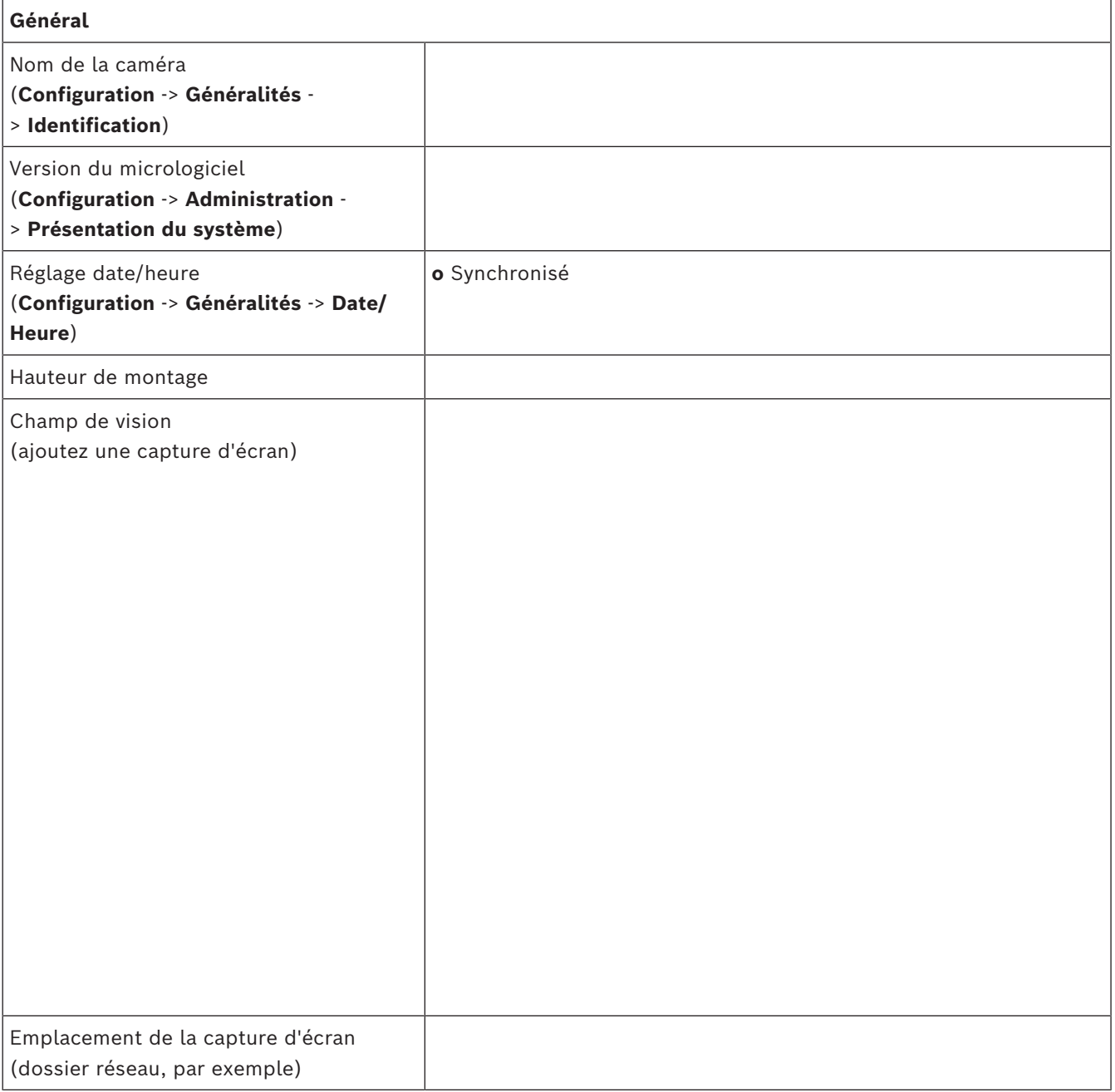

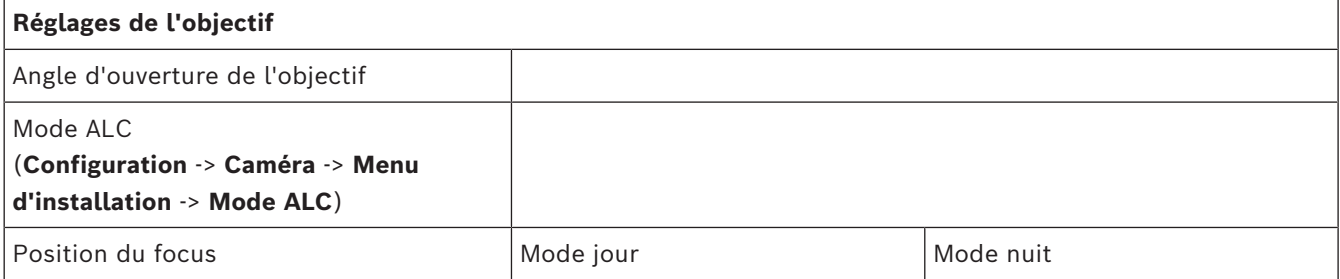

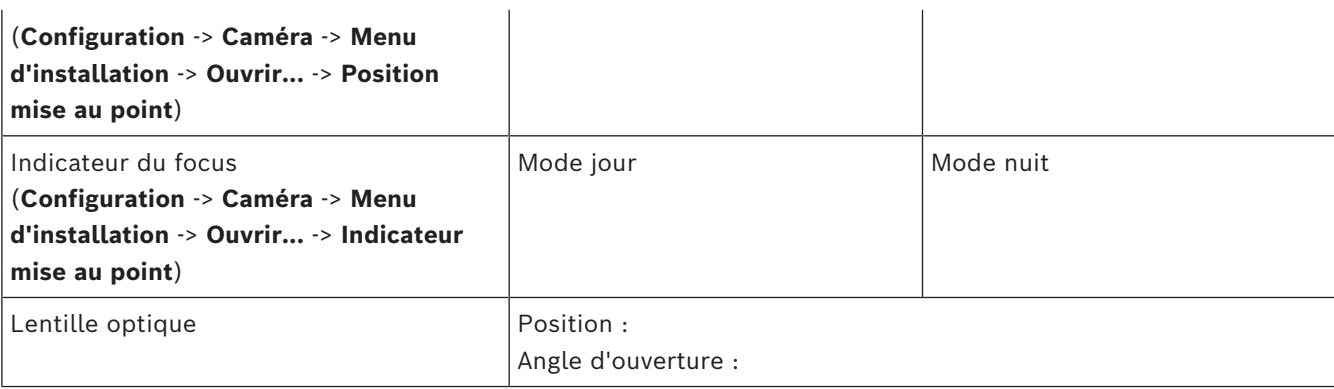

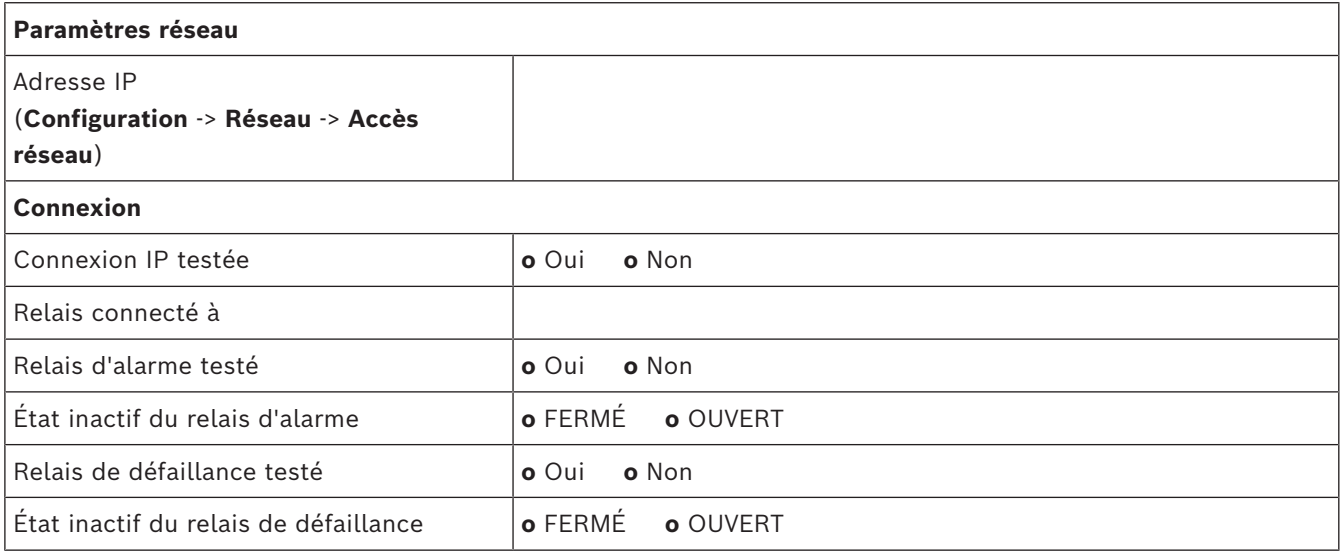

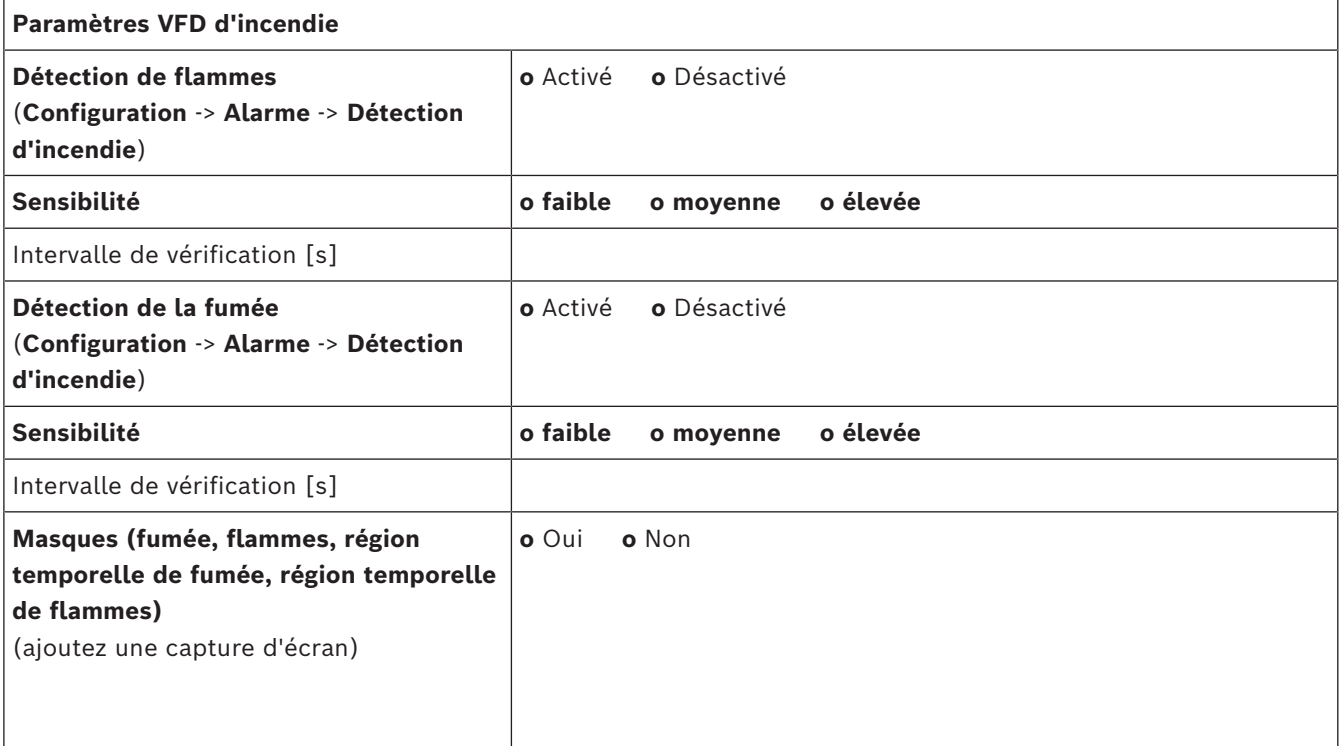

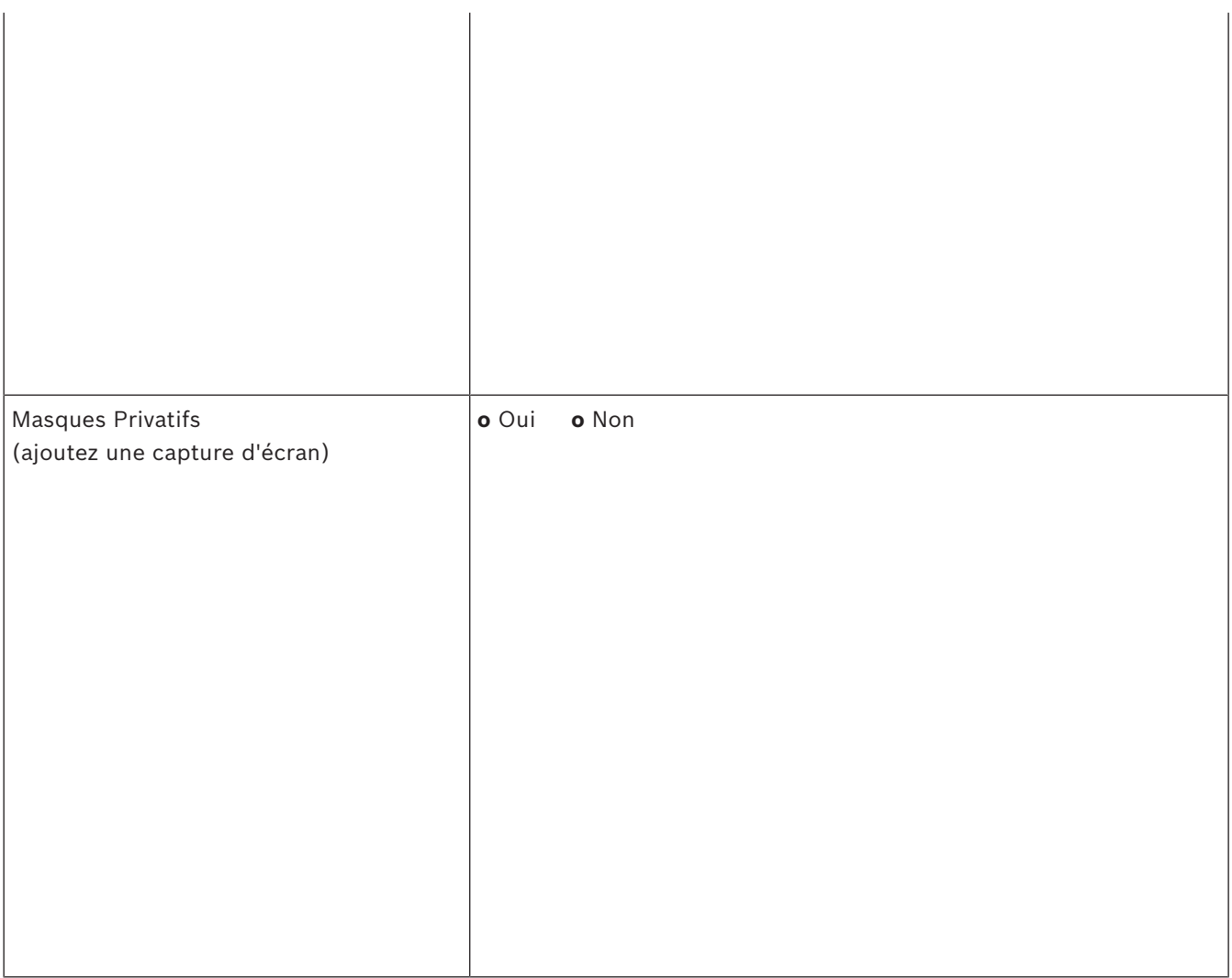

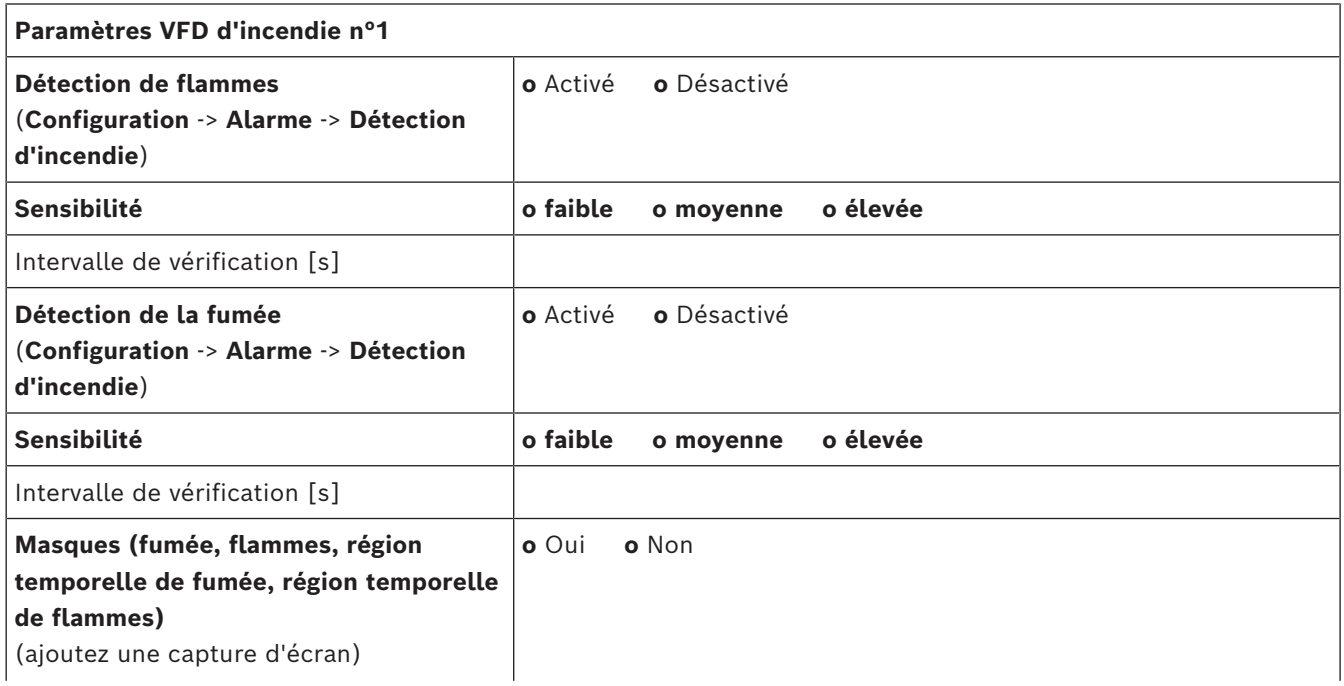

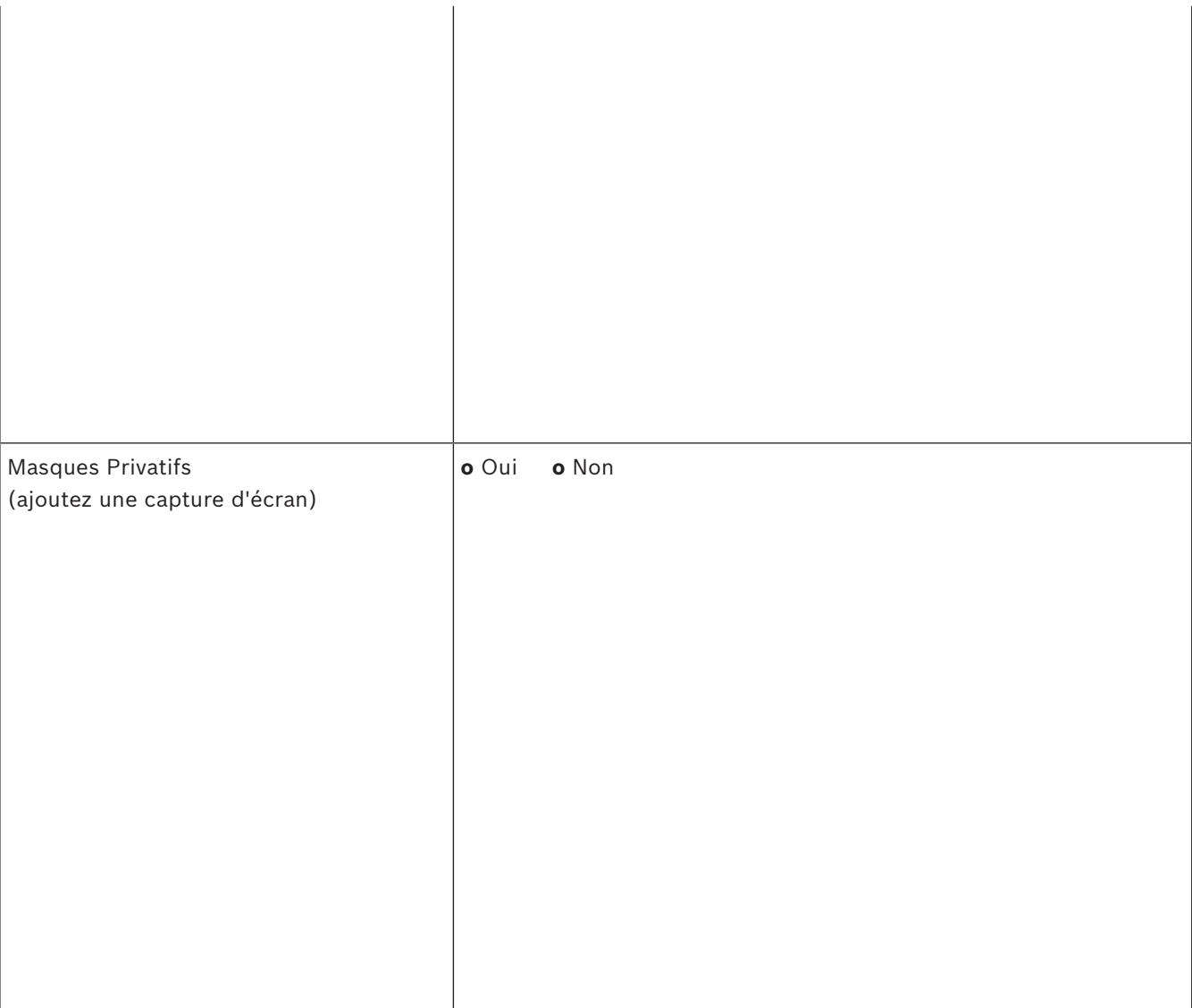

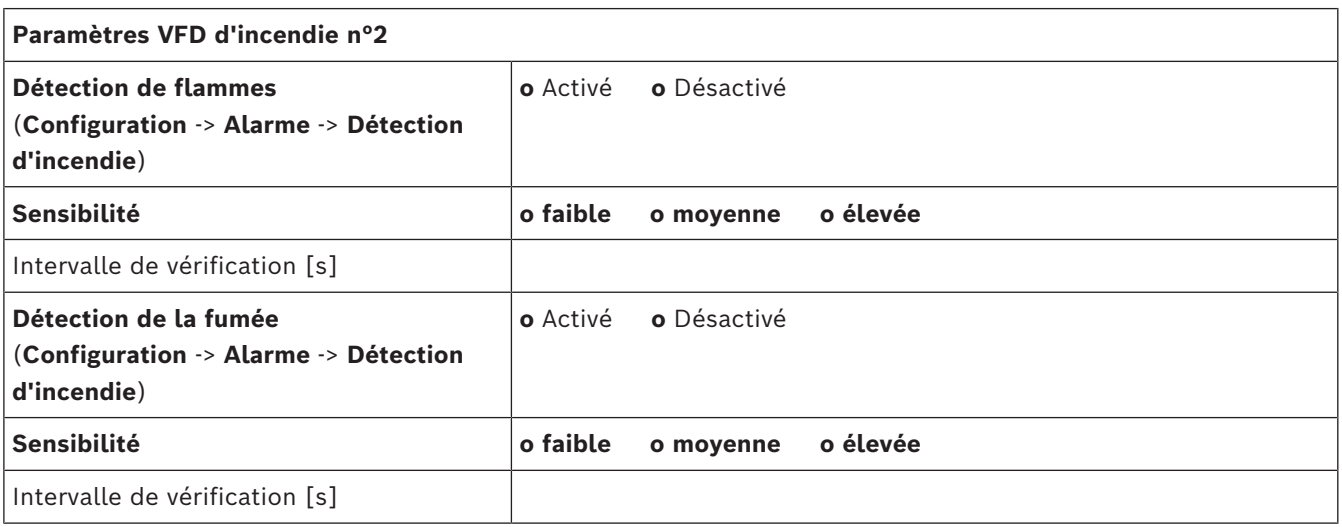

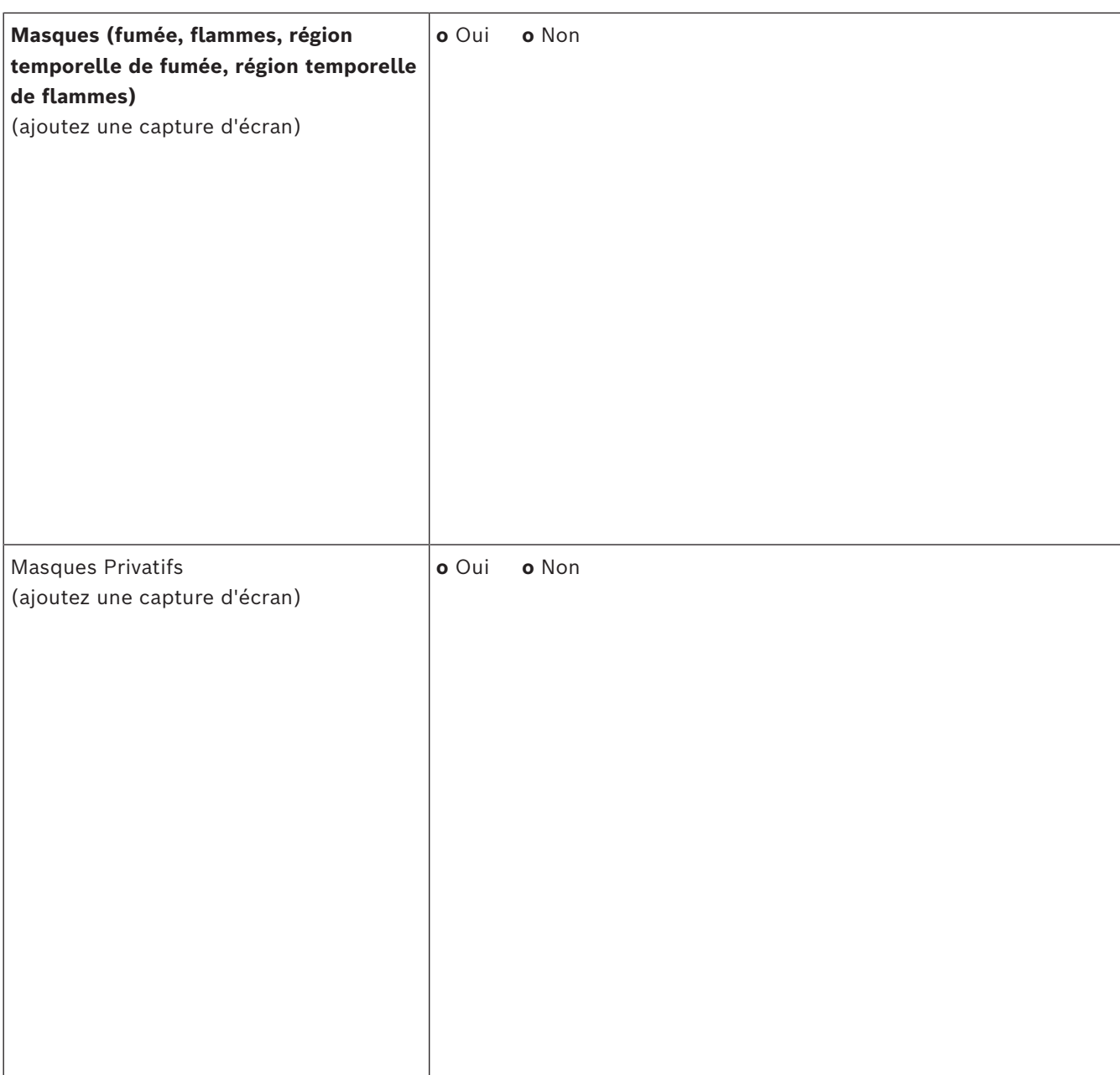

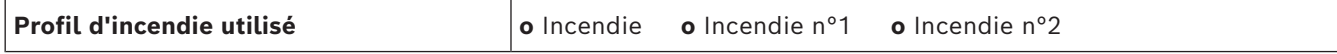

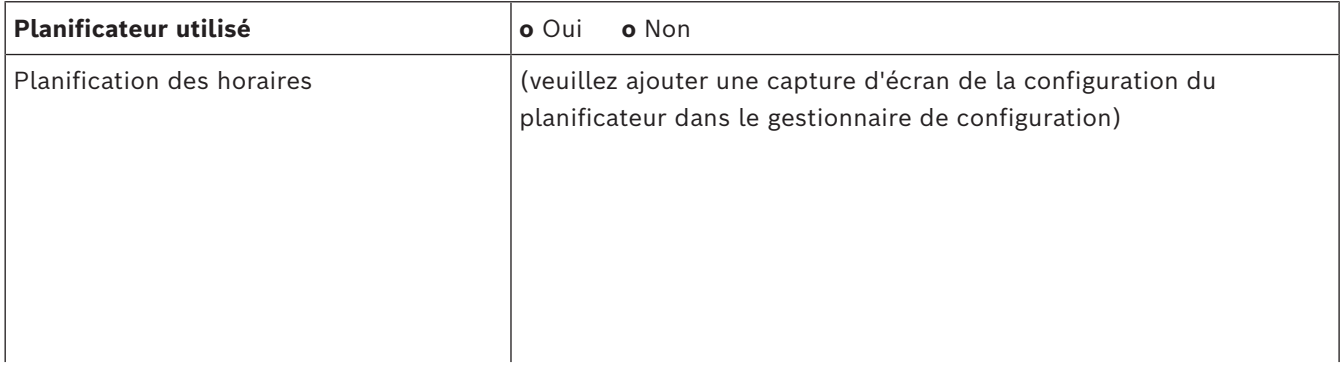

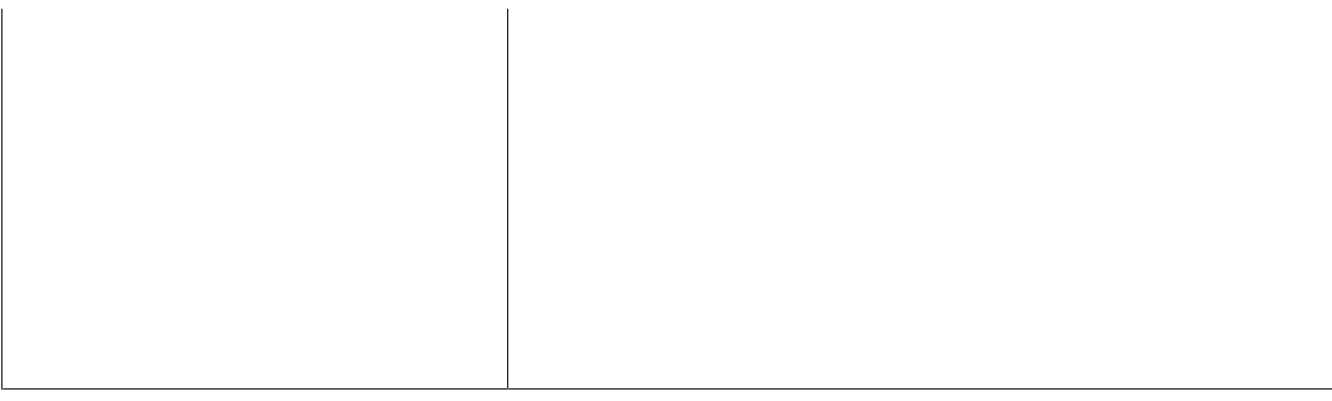

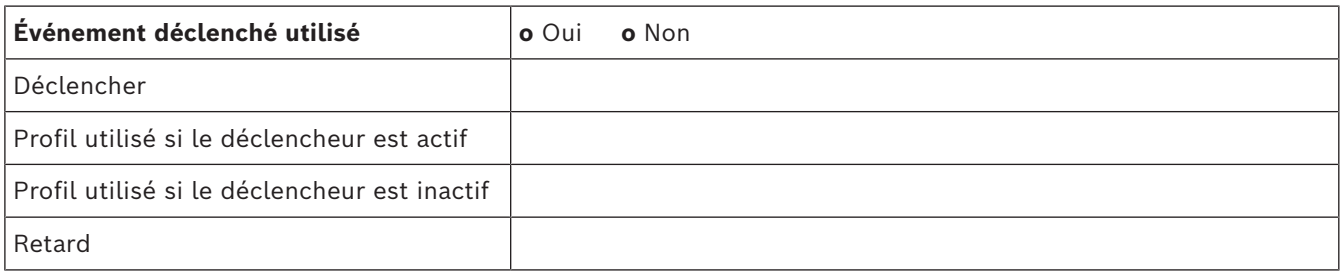

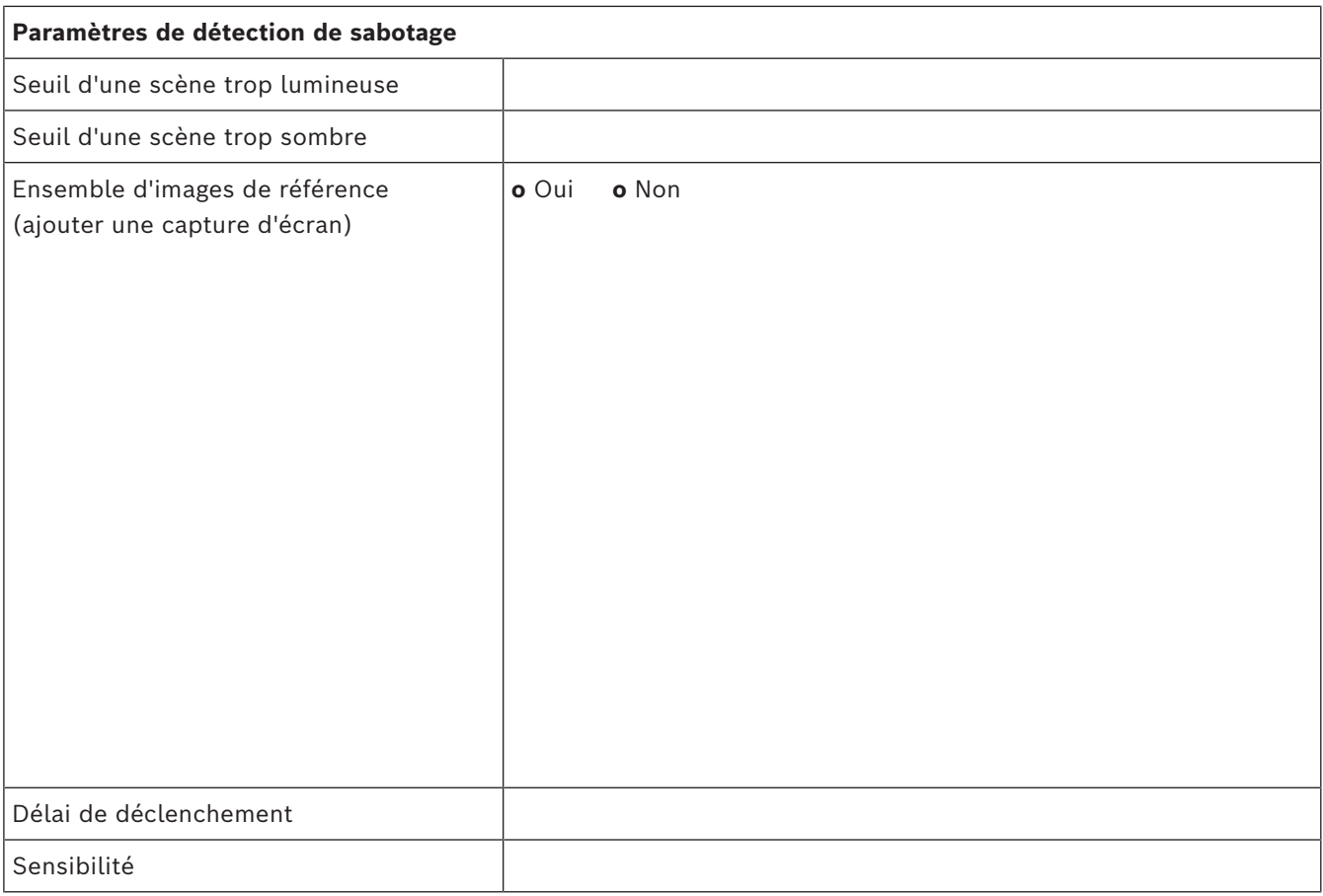

### **Configuration supplémentaire (enregistrement, DynDNS, configuration VCA, entrées d'alarme, par exemple)**

### **Conditions d'installation / application**

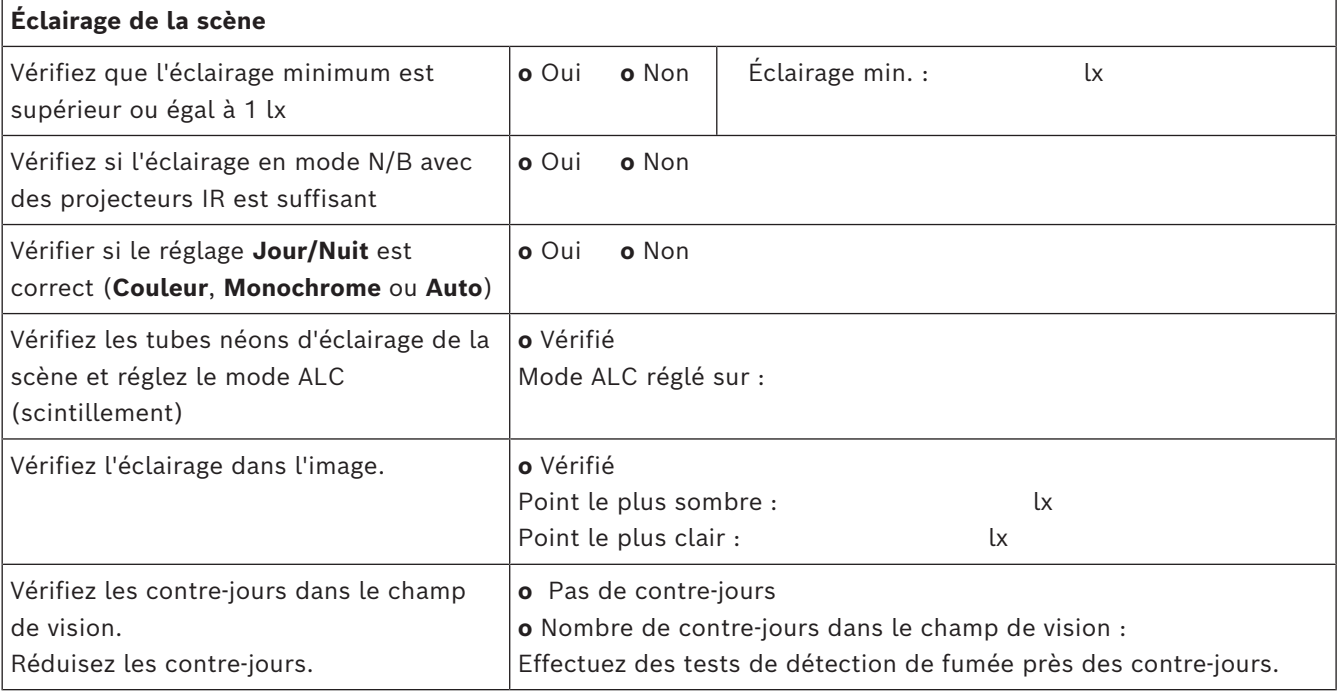

Bosch Sicherheitssysteme GmbH Mise en service 2023-10 | 01 | F.01U.414.170

#### **20** fr | Rapport de mise en service AVIOTEC 8000i IR

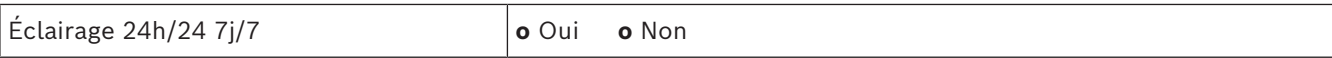

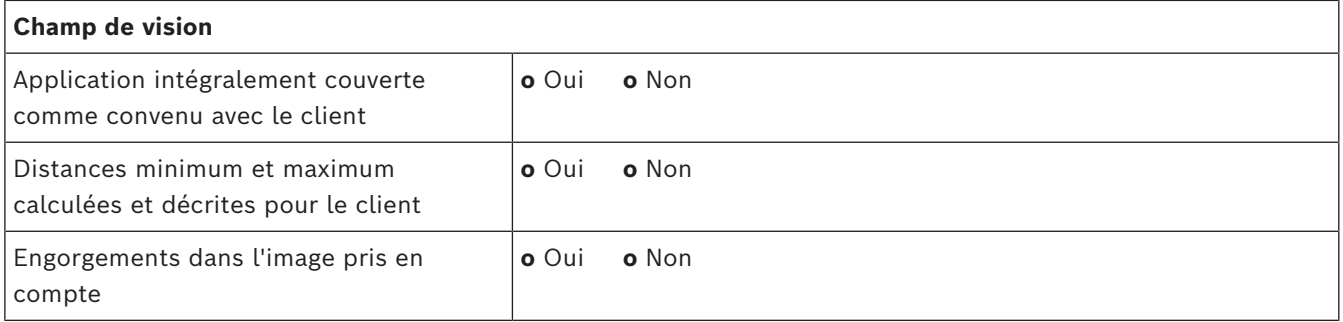

#### **Résultats du test de détection de fumée (cartouches de fumée)**

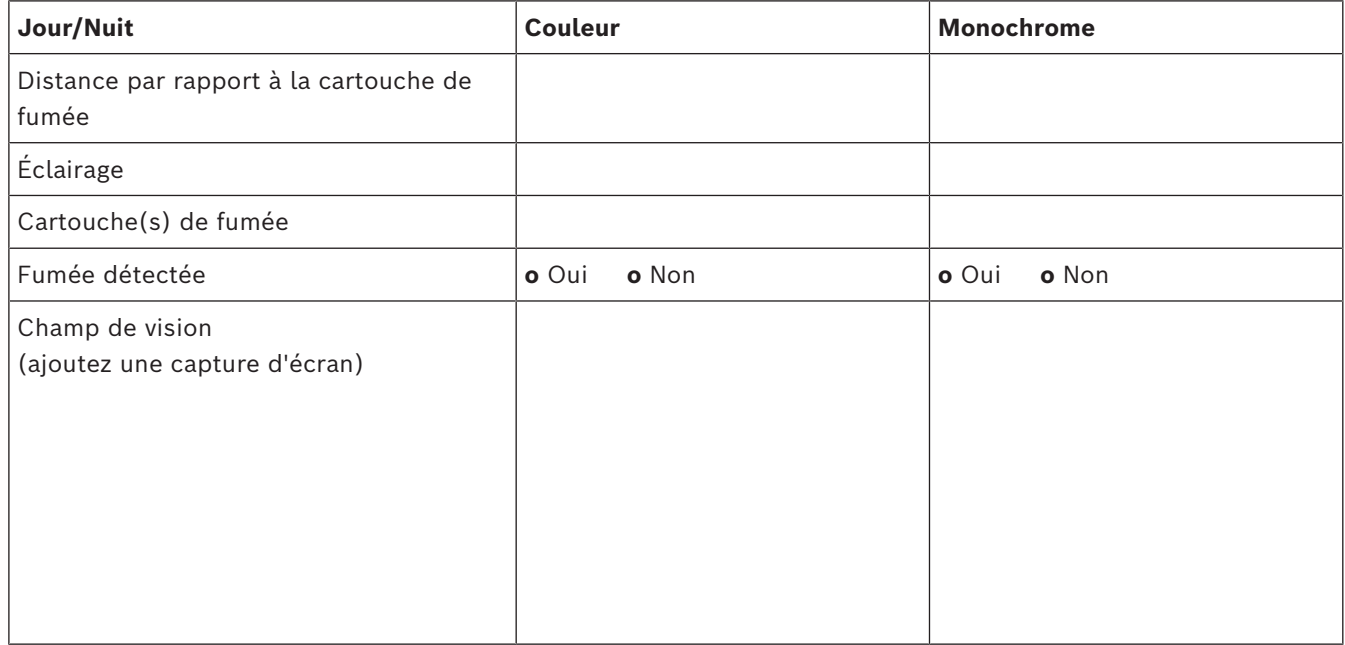

#### **Résultats du test de détection de fumée (vidéo de test)**

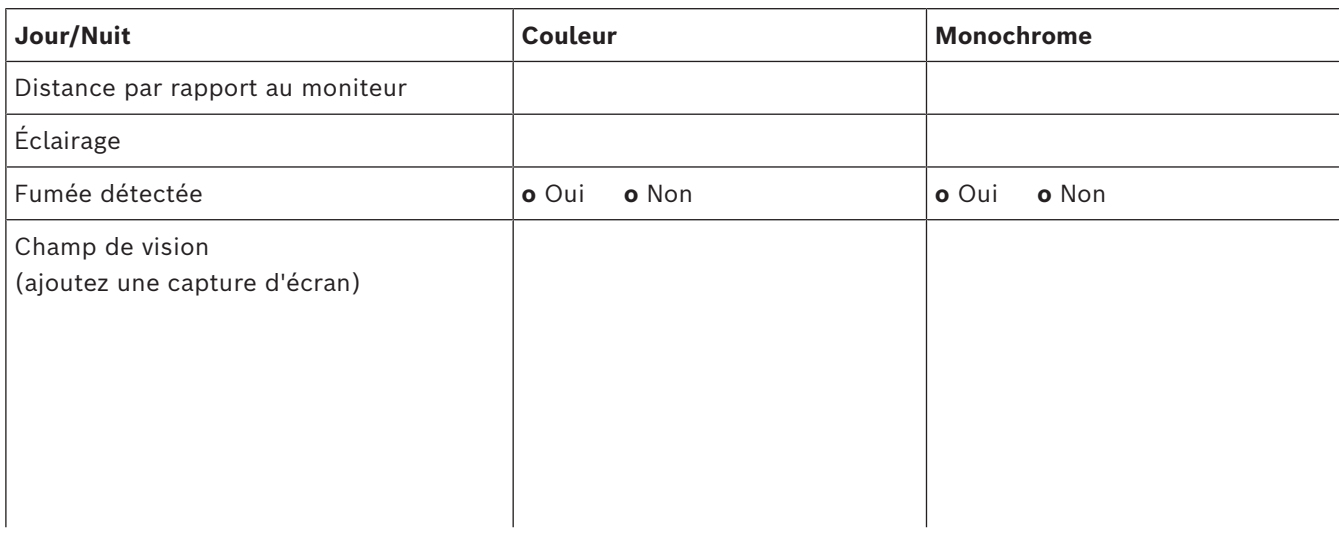

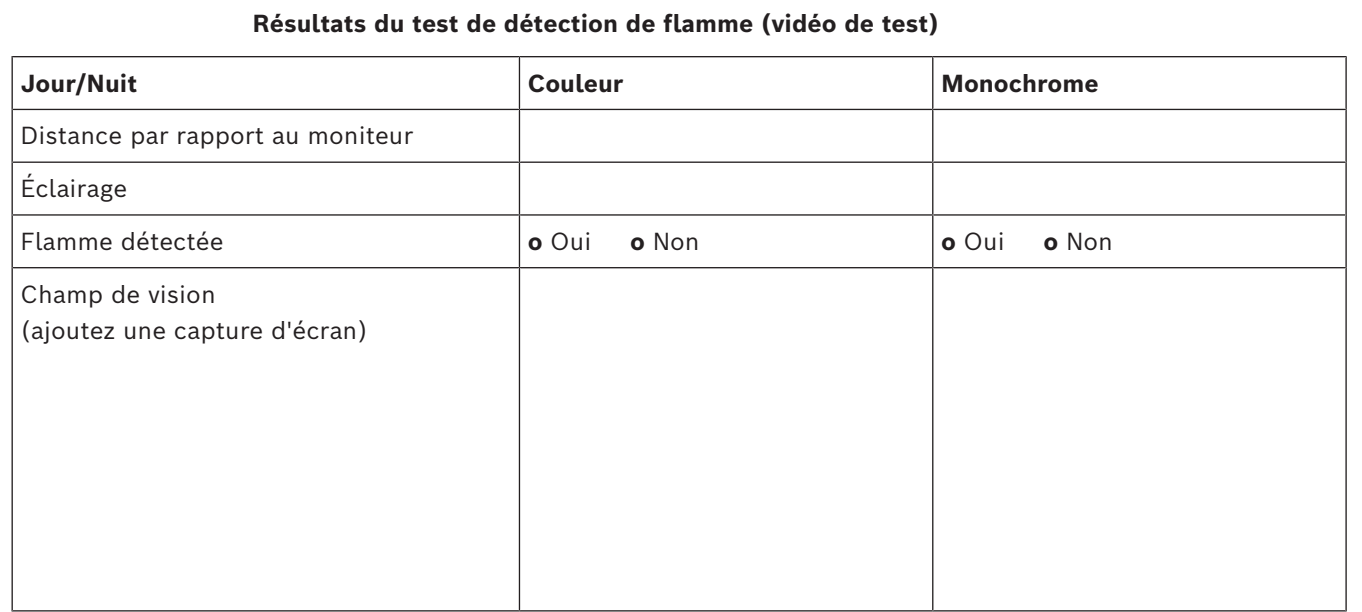

### **Résultats du test de détection de fumée/flamme (vidéo de test)**

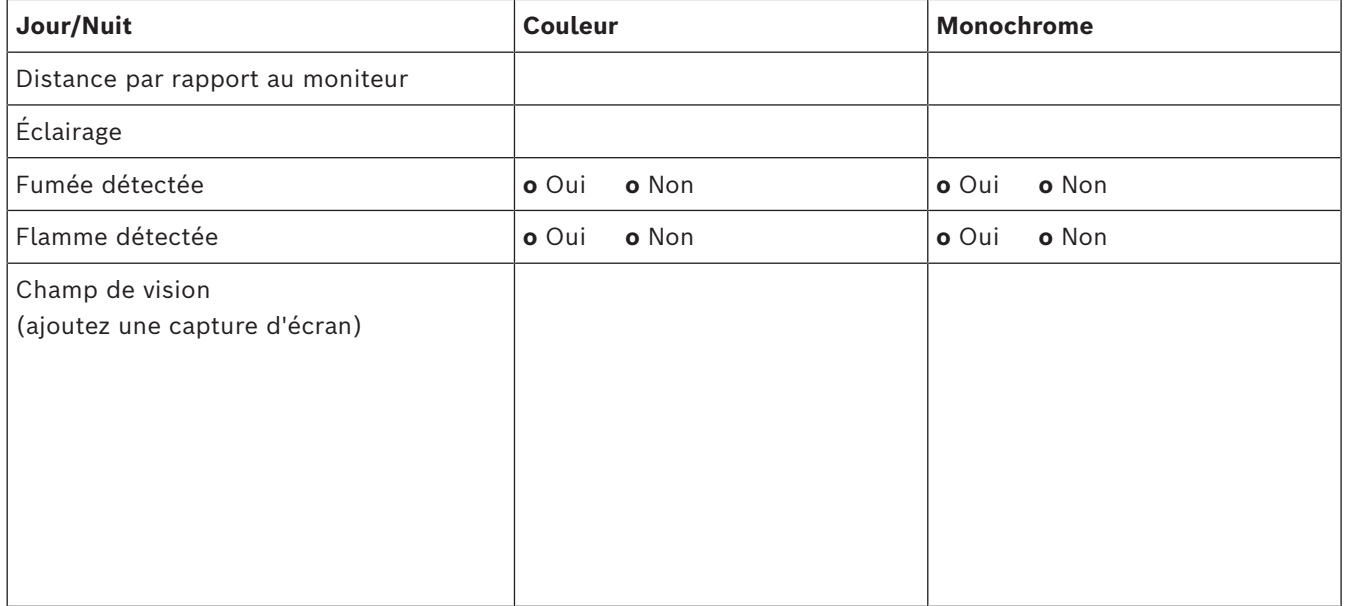

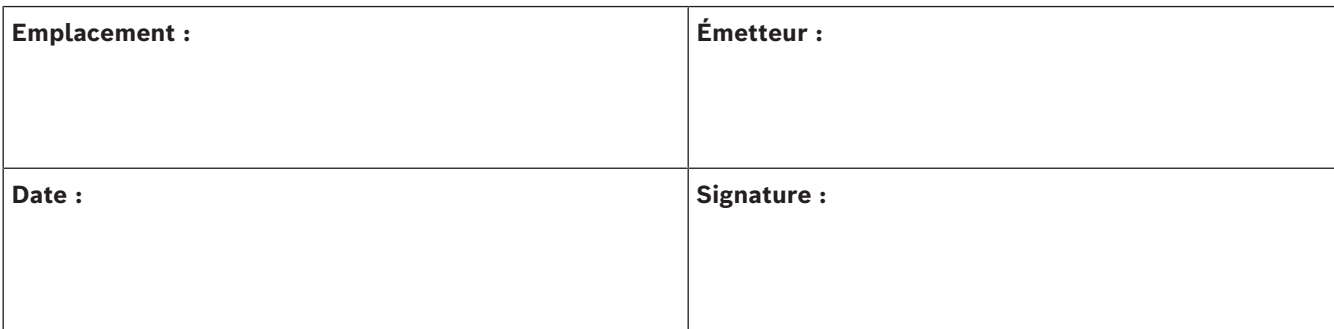

202310130658 **Building solutions for a better life.**